# **LB**-4ONE

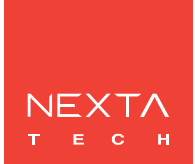

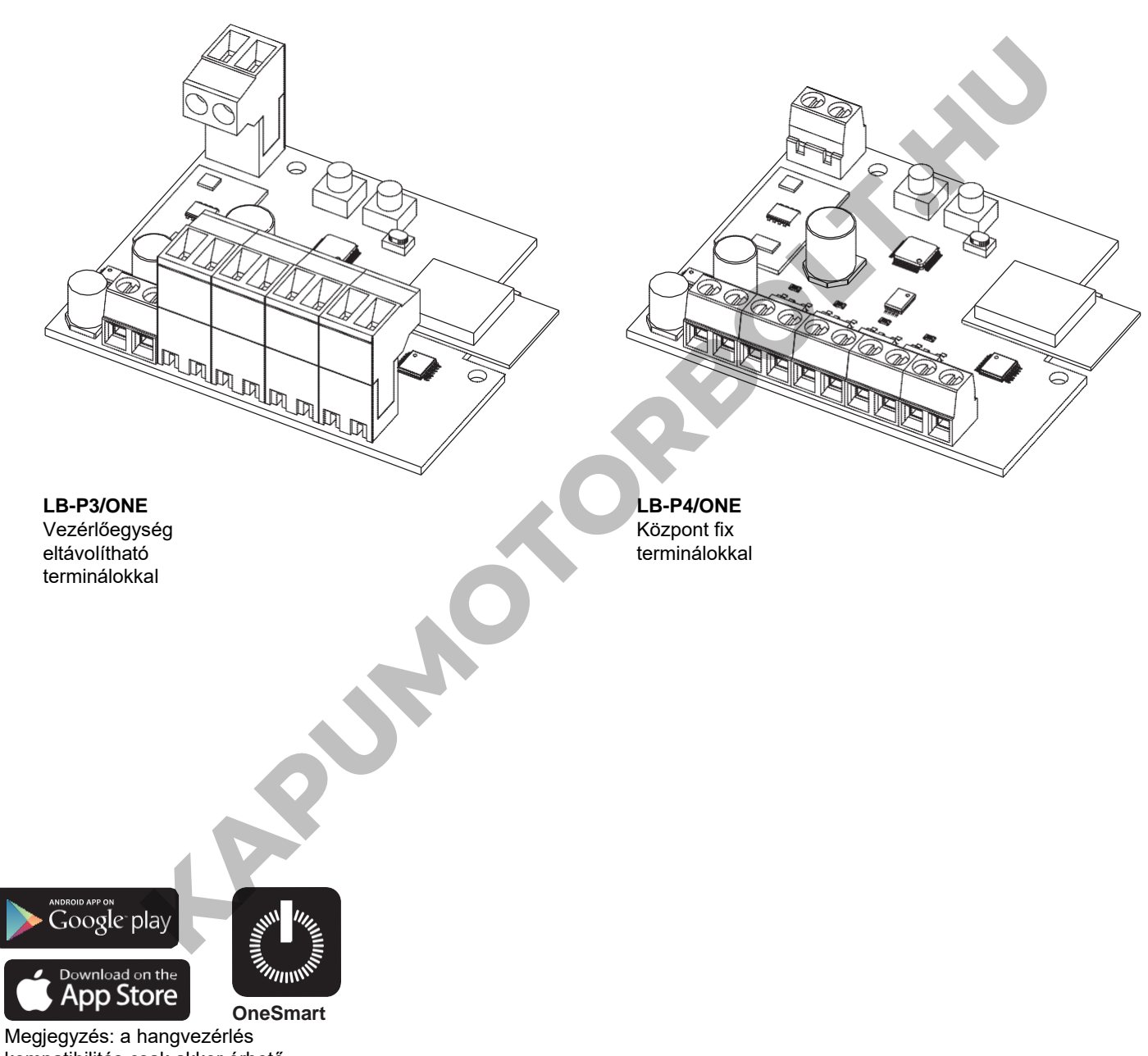

kompatibilitás csak akkor érhető el, ha 4 szinkronizált kimenet van beállítva

**Univerzális vezérlőegység egyszínű állandó feszültségű 12-24Vdc LED-ekhez, választható szoftver a kimenetek számhoz. Tápegység 12-24Vdc, Max 5A /kimenet. Integrált 433,92 MHz-es rádióvevő. WiFi kapcsolat a OneSmart alkalmazáshoz.**

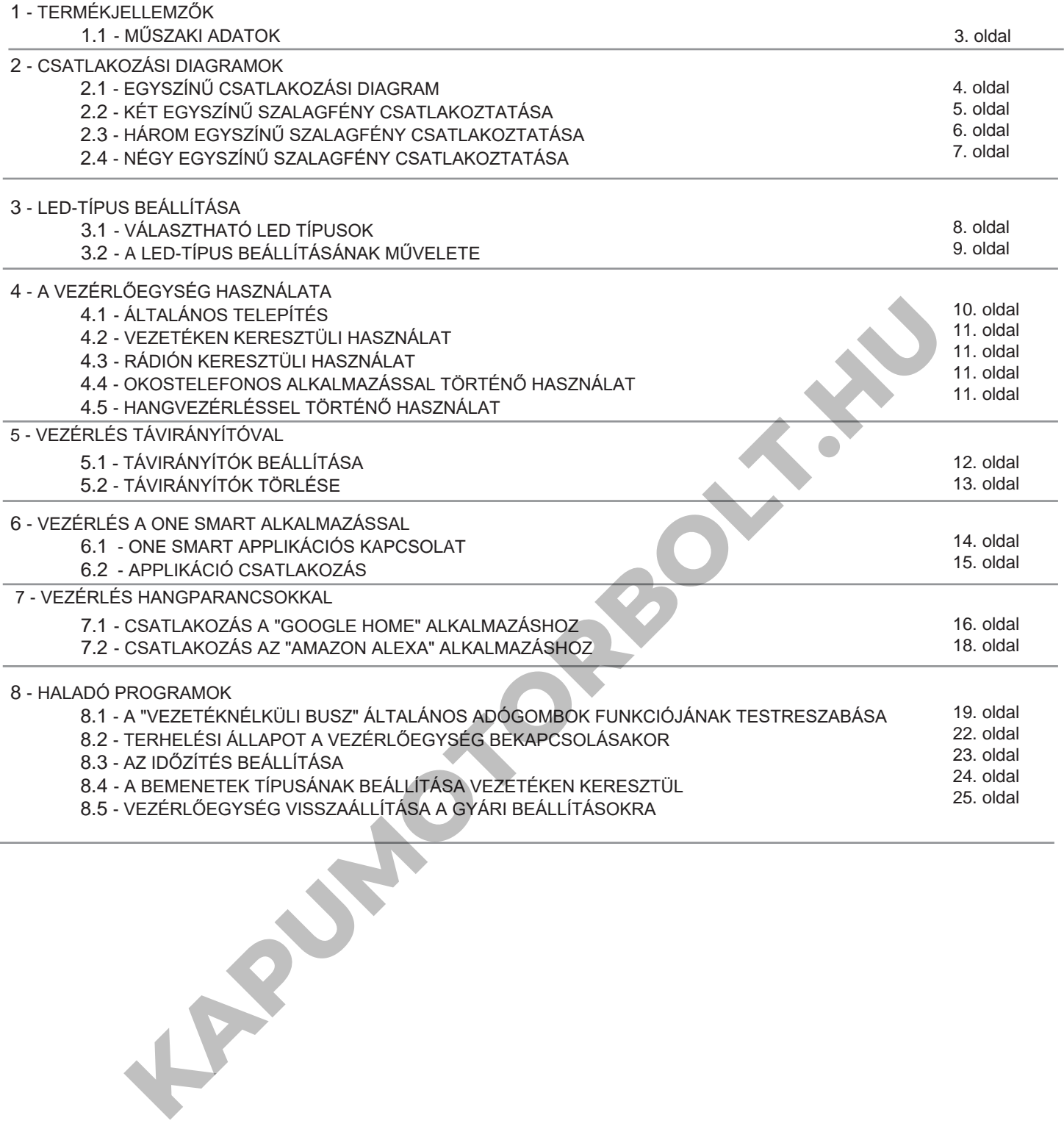

# **1 - TERMÉKJELLEMZŐK**

### **1.1 MŰSZAKI ADATOK**

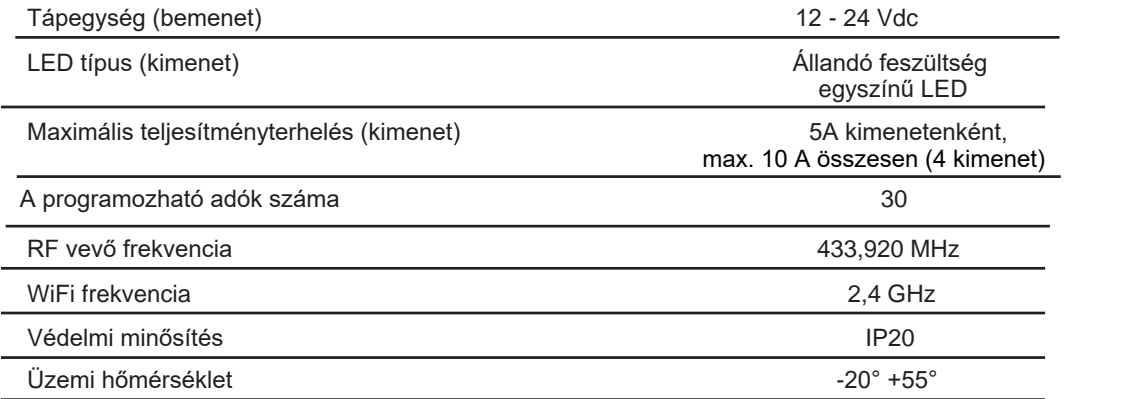

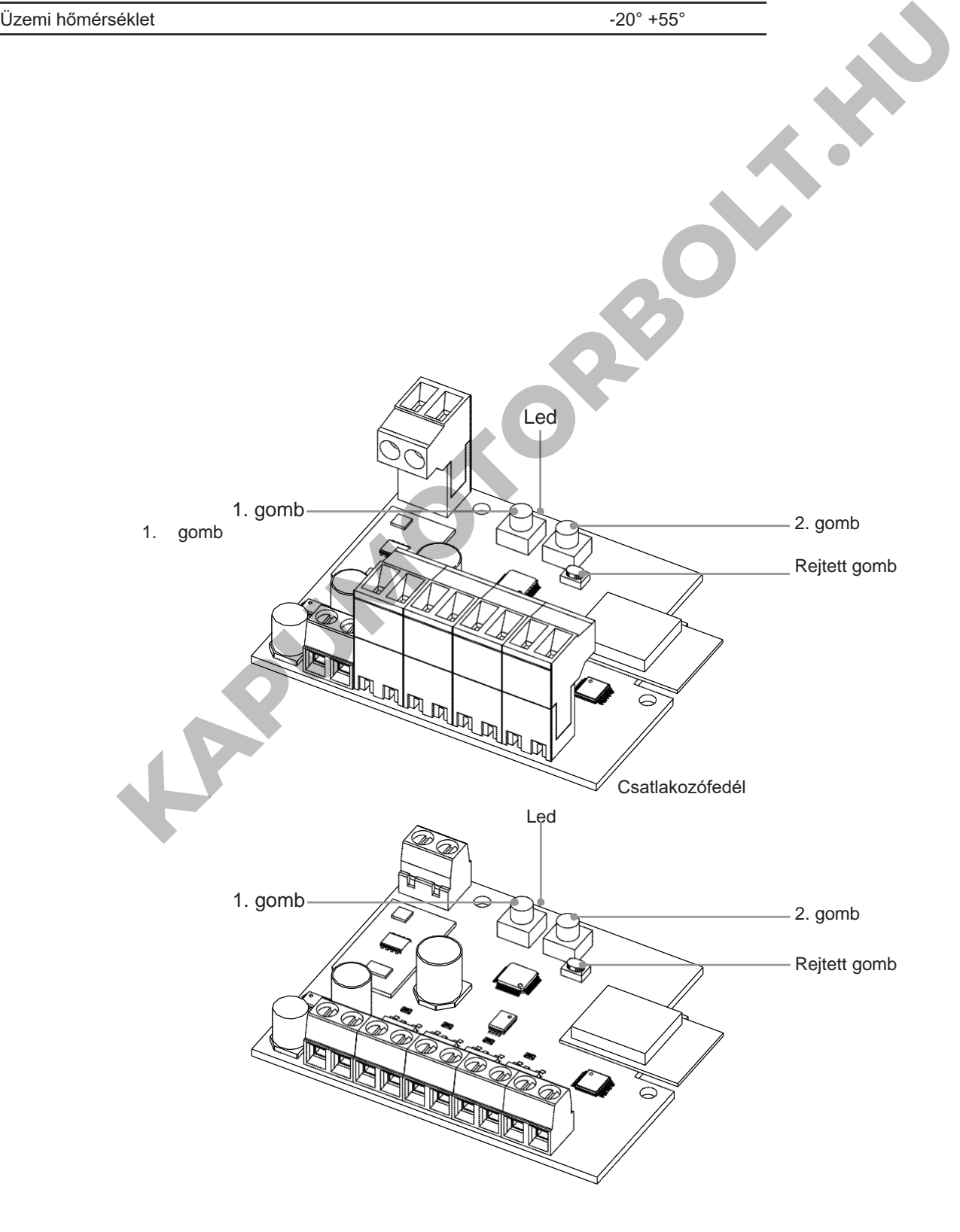

# **2 - CSATLAKOZÁSI DIAGRAMOK**

Ez a vezérlőegység 1, 2, 3 vagy 4 sor egyszínű LED-szalagfényt képes kezelni. Alapértelmezés szerint a működés két egyszínű szalagfényre van állítva. Ha más szalagtípust használ, kövesse a 3. bekezdés szerinti eljárást.

### **JAVASLATOK**

- A telepítést csak hivatásos technikusok végezhetik a vonatkozó elektromos és biztonsági előírásoknak megfelelően.
- Minden csatlakozást elektromos feszültség nélkül kell működtetni.
- Használjon megfelelő kábeleket.
- Ne vágja le az antennát
- Biztosítsa a tápvezetékben a megfelelő leválasztó eszközt.
- A hulladékokat a helyi jogszabályoknak megfelelően ártalmatlanítsa.
- Ne lépje túl a megadott terhelési határértékeket, és használjon megfelelően védett tápegységeket.

### **2.1 EGYSZÍNŰ CSATLAKOZÁSI DIAGRAM**

A vezérlőegység alapértelmezés szerint két egyszínű szalagfény kezelésére van beállítva. A beállítás módosításához kövesse a 3. bekezdésbe foglalt eljárást.

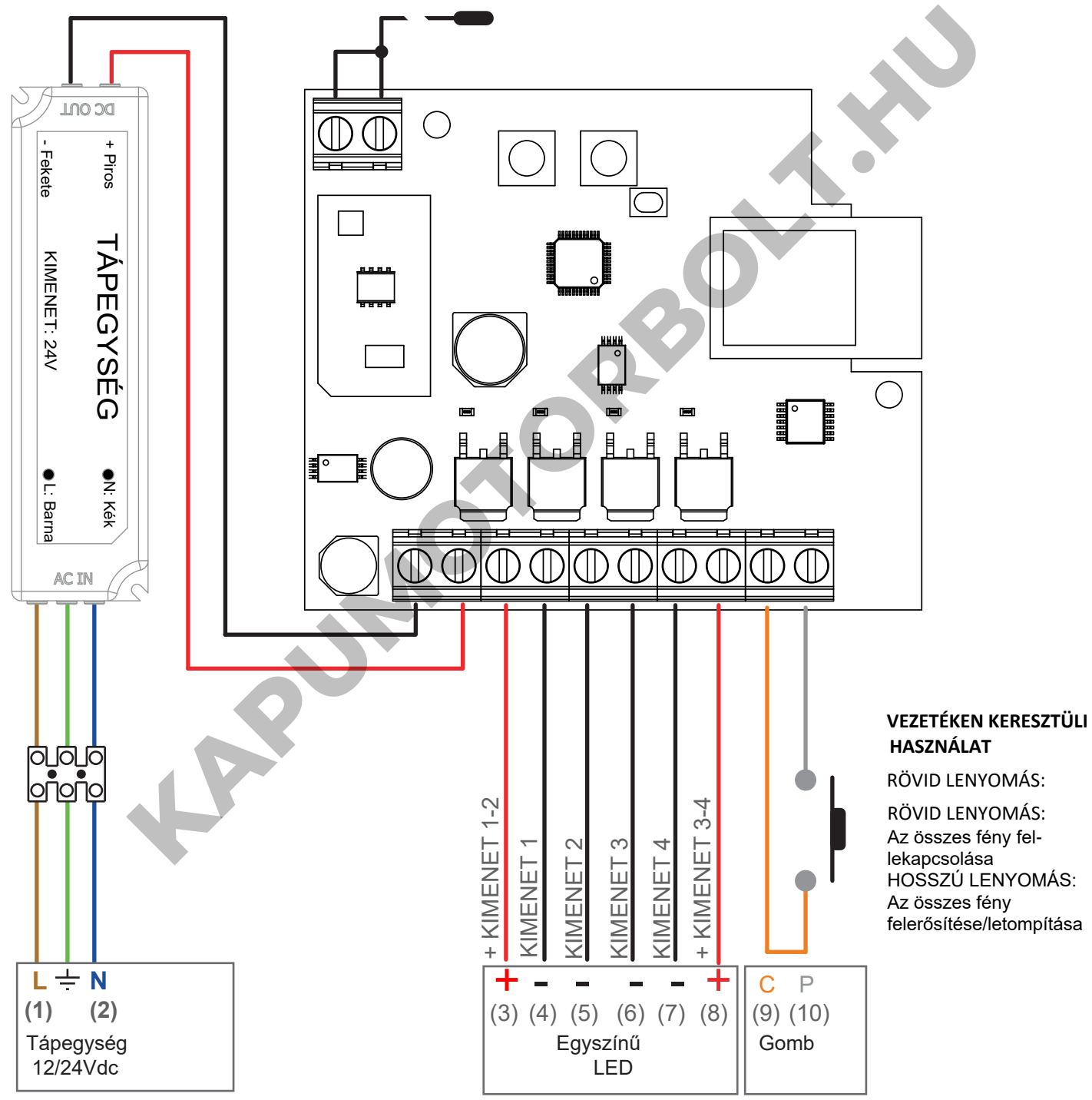

### **FIGYELEM:**

- Kimenetenként akár 5A csatlakoztatása
- A kimenetek szinkronizálva vannak

### **2.2 KÉT EGYSZÍNŰ SZALAGFÉNY CSATLAKOZTATÁSA**

Alapértelmezés szerint a működés két egyszínű szalagfényre van állítva.

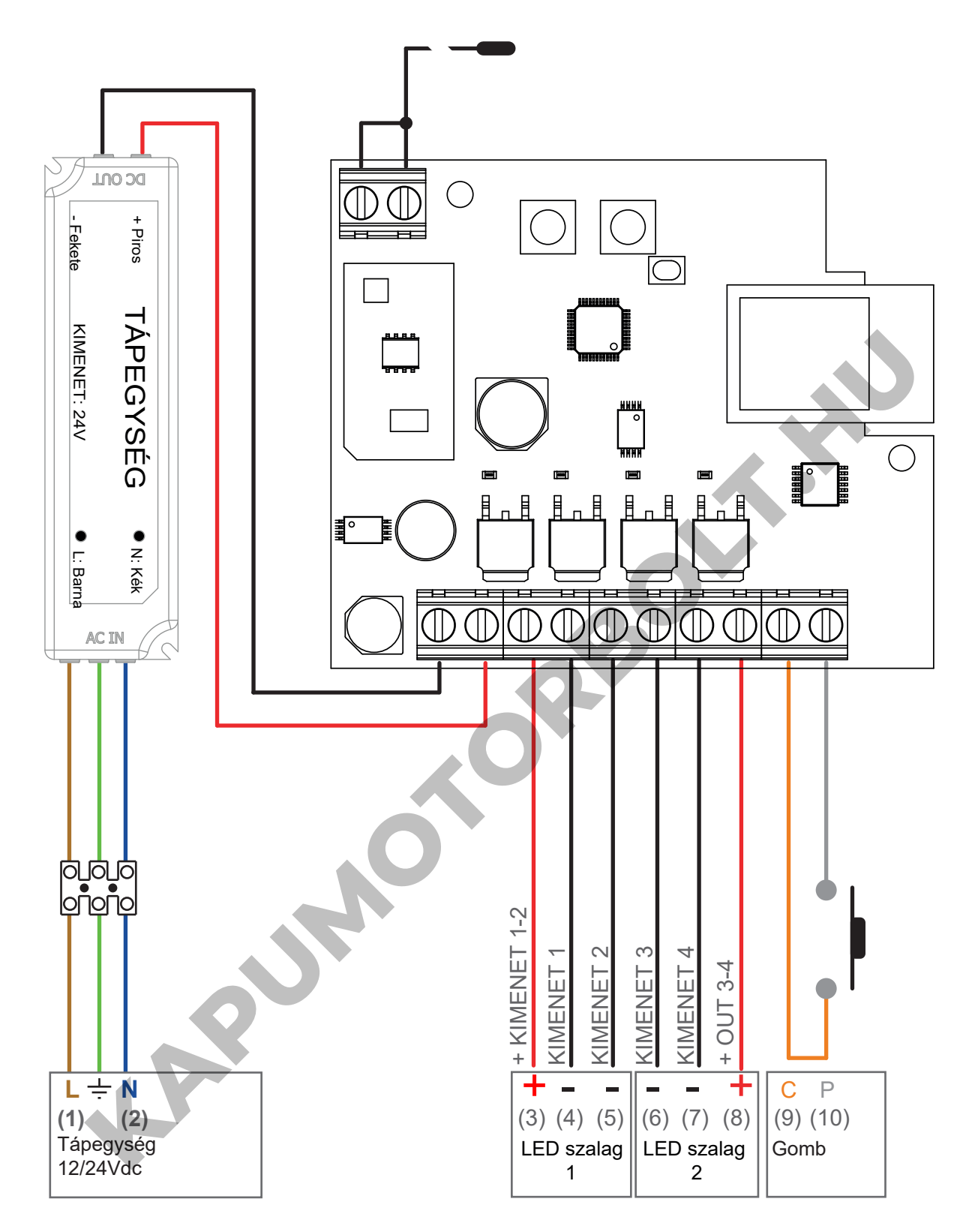

### **FIGYELEM:**

- Kimenetenként akár 5A csatlakoztatása
- Az 1. és 2. kimenet (4. és 5. terminál) működése szinkronizálva van.
- Az 3. és 4. kimenet (6. és 7. terminál) működése szinkronizálva van.

### **VEZETÉKEN KERESZTÜLI HASZNÁLAT**

### **2.3 HÁROM EGYSZÍNŰ SZALAGFÉNY CSATLAKOZTATÁSA**

A vezérlőegység alapértelmezés szerint két egyszínűszalagfény kezelésére van beállítva.

A beállítás módosításához köesse a 3. bekezdésbe foglalt eljárást.

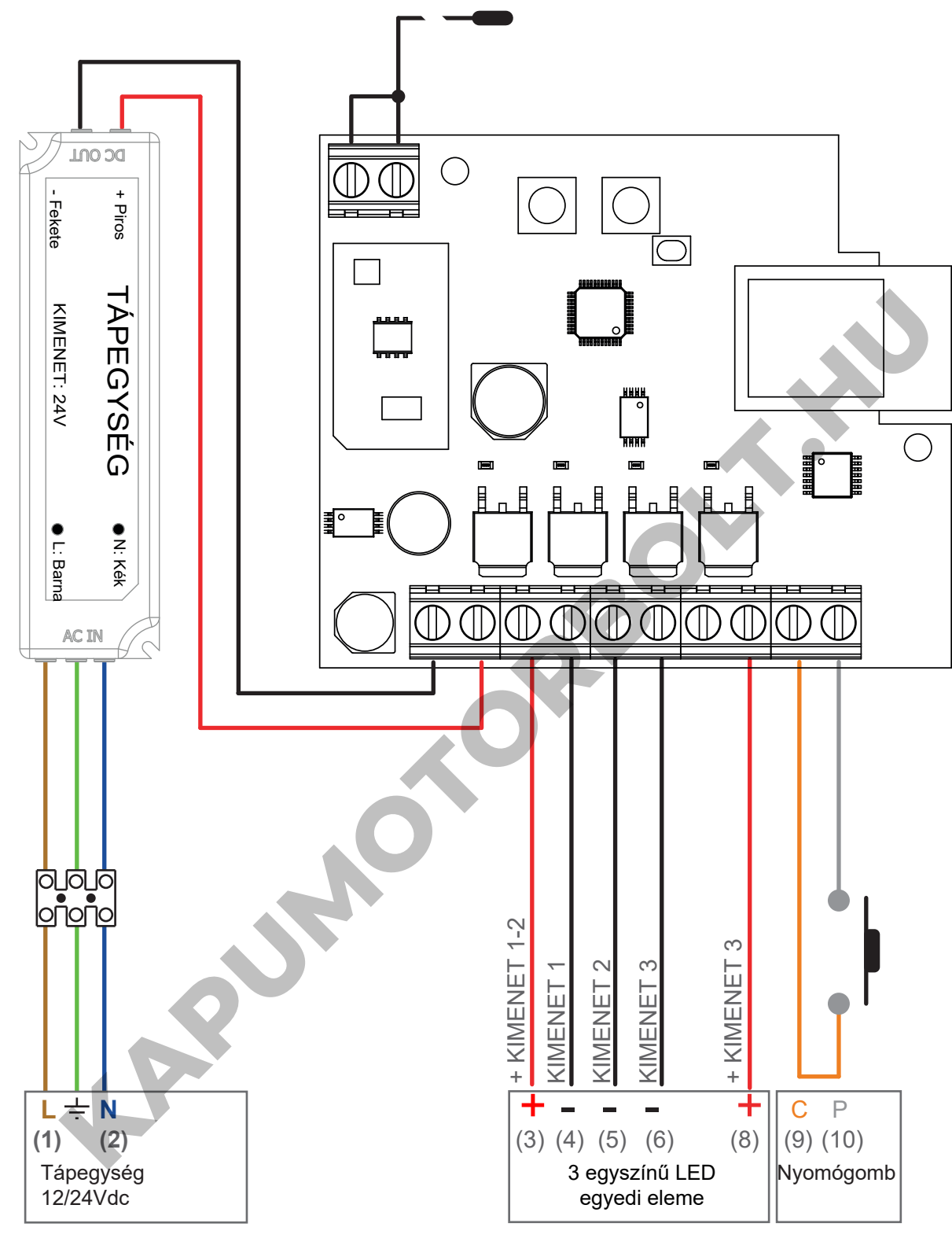

### **FIGYELEM:**

- Kimenetenként legfeljebb 5A és max. összesen 10A csatlakoztatása
- A kimenetek külön működnek

# **VEZETÉKEN KERESZTÜLI HASZNÁLAT**

RÖVID LENYOMÁS: Az összes fény fel/lekapcsolása<br>HOSSZÚ LENYOMÁS: Az összes fény felerősítése/letor Az összes fény felerősítése/letompítása

### **2.4 NÉGY EGYSZÍNŰ SZALAGFÉNY CSATLAKOZTATÁSA**

A vezérlőegység alapértelmezés szerint két egyszínűszalagfény kezelésére van beállítva. A beállítás módosításához köesse a 3. bekezdésbe foglalt eljárást.

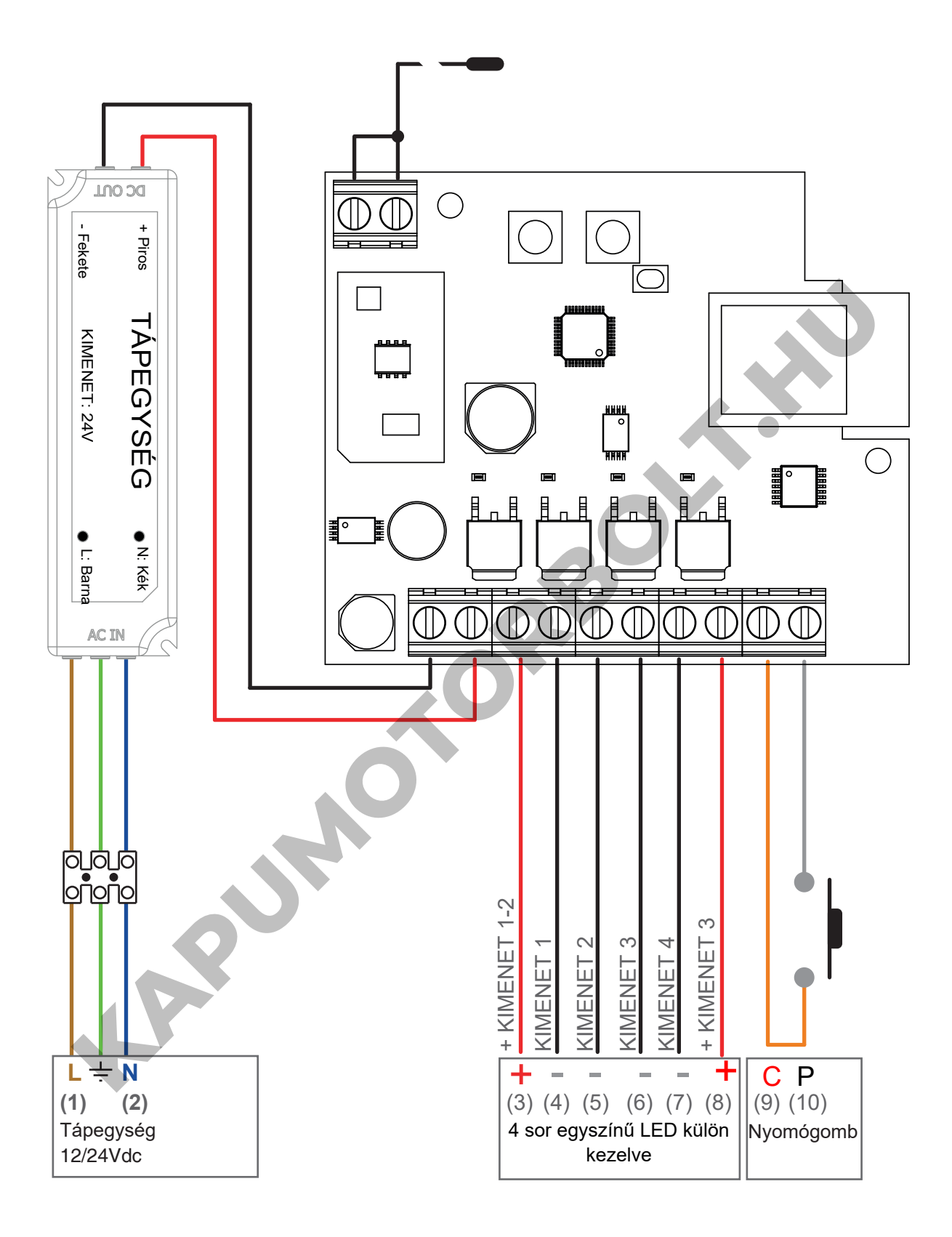

### **FIGYELEM:**

- Kimenetenként legfeljebb 5A és max. összesen 10A csatlakoztatása
- A kimenetek külön működnek

### **VEZETÉKEN KERESZTÜLI HASZNÁLAT**

RÖVID LENYOMÁS: HOSSZÚ LENYOMÁS: Az összes fény fel/lekapcsolása Az összes fény felerősítése/letompítása

# **3 - LED TÍPUS BEÁLLÍTÁS**

### Alapértelmezett: Egy sor egyszínű LED.

Ez az eljárás lehetővé teszi a csatlakoztatott LED típusának megváltoztatását.

### **FIGYELEM:**

- A OneSmart alkalmazással való csatlakozási műveletet (lásd a 6. bekezdést) minden alkalommal meg kell ismételni, amikor a terhelés típusát megváltoztatják.

- A vezetékes gomb mindig szinkron módban vezérli az összes LED szalagot.

### **3.1 VÁLASZTHATÓ LED-TÍPUSOK**

### **1. EGY SOR EGYSZÍNŰ LED**

- A vezérlőegység szinkron üzemmódban 4 egyszínű LED-szalagfényt kezel.

### **2. KÉT SOR EGYSZÍNŰ LED**

- A vezérlőegység 2 sor LED-szalag kezelésére van beállítva: OUT 1 és 2 párhuzamosan és OUT 3 és 4 párhuzamosan

### **3. HÁROM SOR EGYSZÍNŰ LED**

- A vezérlőegység 3 sor LED-es szalagfény kezelésére van beállítva: OUT 1, 2 és 3 külön-külön vagy csoportokban **KAPUMOTORBO** 

### **4. NÉGY SOR EGYSZÍNŰ LED**

- A vezérlőegység 4 sor LED-es szalagfény kezelésére van beállítva: OUT 1, 2, 3 és 4 külön-külön vagy csoportokban

VIGYÁZAT: a terhelés típusától függően a tápegység más méretezésére lehet szükség

# **3.2 - A LED-TÍPUS BEÁLLÍTÁSÁNAK MŰVELETE**

### **ELJÁRÁS**

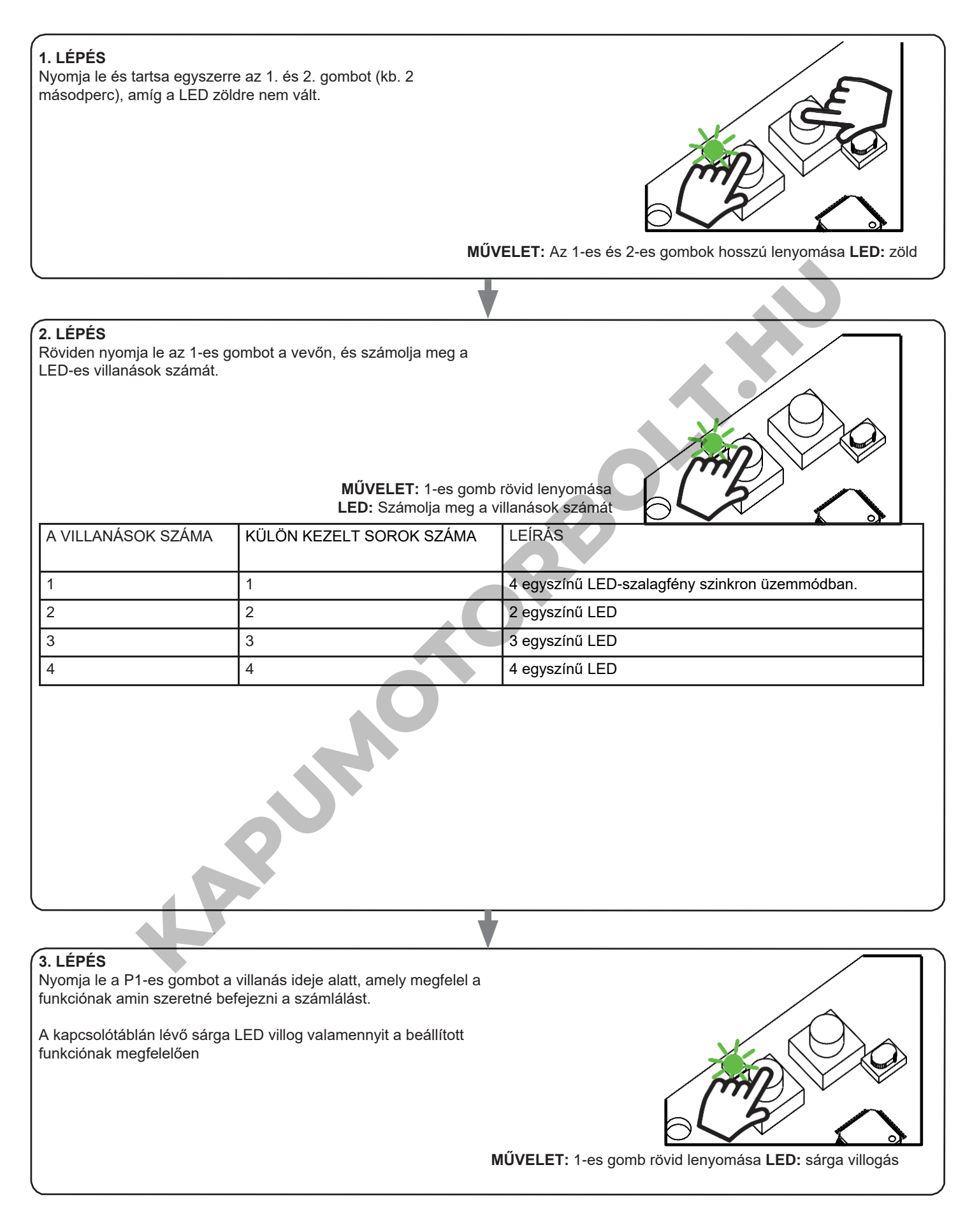

FIGYELMEZTETÉS: ha a 3. lépés során nem erősítette meg beállítást, a vezérlőegység megtartja a korábban beállított terheléstípust.

# **4 - A VEZÉRLŐEGYSÉG HASZNÁLATA**

### **4.1 ÁLTALÁNOS TELEPÍTÉS**

A rendszer vezetékes nyomógombbal, rádióparancsokkal, OneSmart okostelefonos alkalmazással vagy hangparancsokkal vezérelhető. A telepítés csak rádióvezérlőkkel vagy alkalmazással kivitelezhető.

Ehelyett a hangparancsok használatához legalább az alkalmazáskonfigurációt el kell végezni.

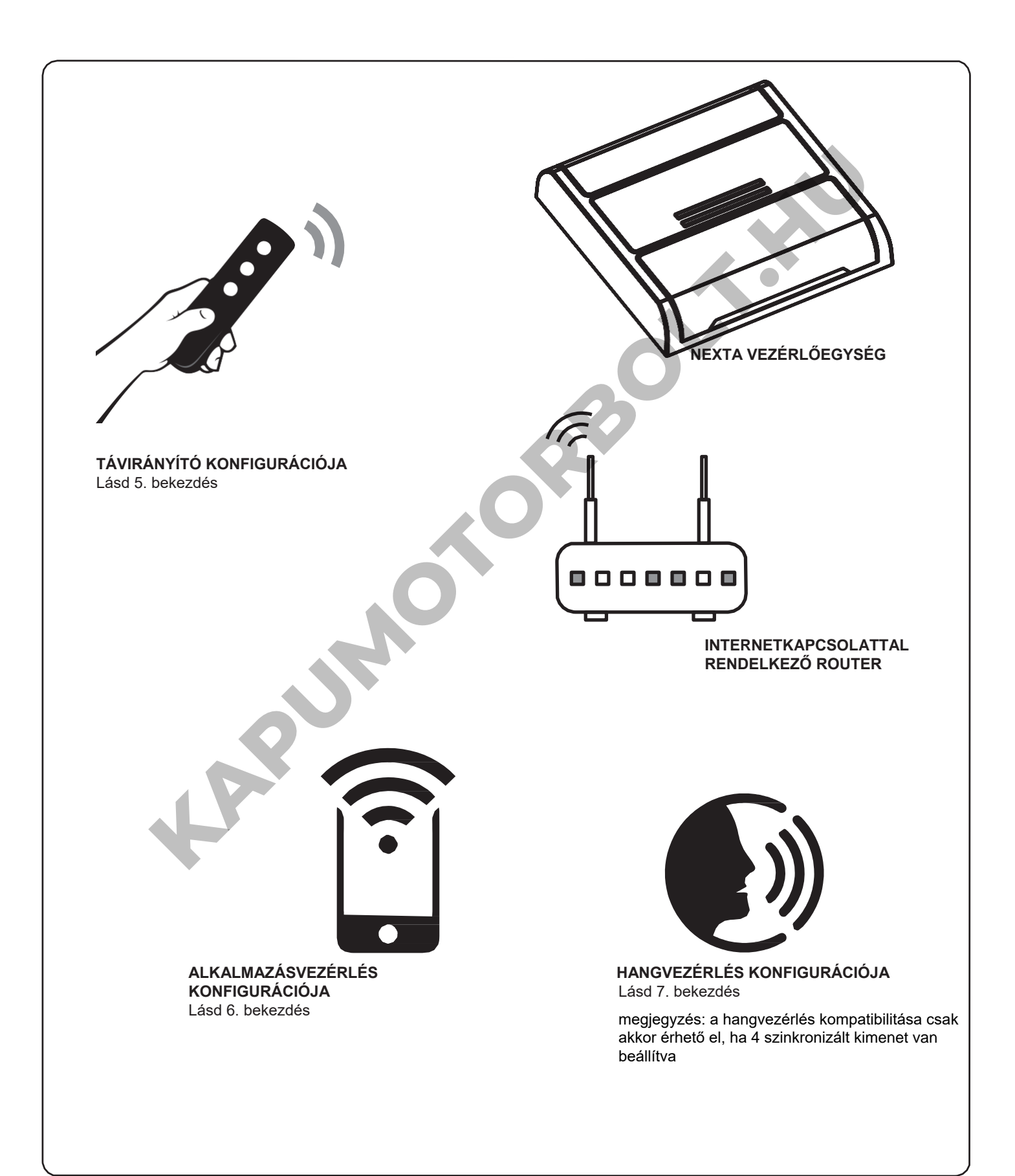

### **4.2 VEZETÉKEN KERESZTÜLI HASZNÁLAT**

A vezetékes gomb vezérli a Be/Ki funkciót (nyomja le és engedje el) és a Fel/Le dimmelőt (nyomja le és tartsa lenyomva) az összes csatlakoztatott LED-vezetékhez.

### **4.3 RÁDIÓN KERESZTÜLI HASZNÁLAT**

A terhelések rádión keresztüli szabályozásához kompatibilis adókkal kell rendelkeznie, ezért el kell végeznie az társításos eljárást, lásd az 5. bekezdést.

### **4.4 OKOSTELEFONOS ALKALMAZÁSSAL TÖRTÉNŐ HASZNÁLAT**

A 6. bekezdésben leírt konfigurációs eljárásokat kell végrehajtani a fények okostelefonos alkalmazással történő vezérléséhez.

**KAPUMOTORBOLT.KN** 

### **4.5 HANGVEZÉRLÉSSEL TÖRTÉNŐ HASZNÁLAT**

A fények hangparancsokkal történő vezérléséhez a 7. bekezdésben leírt konfigurációs eljárásokat kell követni.<br>Megjegyzés: a hangvezérlés kompatibilitás csak akkor érhető el, ha 4 szinkronizált kimenet van beállítva Megjegyzés: a hangvezérlés kompatibilitás csak akkor érhető el, ha 4 szinkronizált kimenet van beállítva

# **5 - VEZÉRLÉS TÁVIRÁNYÍTÓVAL**

Ez az eljárás lehetővé teszi kompatibilis multifunkcionális vagy általános (vezeték nélküli busz) adók programozását/törlését.

### **Multifunkcionális adók:**

A multifunkcionális adók esetében az adóvezérlési módok az alkalmazott modelltől függnek. Olvassa el az adó kézikönyvét, az "adó által küldött parancsok" című bkezdést, szem előtt tartva, hogy ez egy tompító eszköz.

Általános (vezeték nélküli busz) adók: Általános adók esetén a gomb funkciója: RÖVID LENYOMÁS: Be/Kikapcsolás HOSSZÚ LENYOMÁS: feltekerés/letompítás A generikus távadók funkciói testre szabhatók a 8.1 bekezdésben leírt eljárással.

### **5.1- TÁVIRÁNYÍTÓK BEÁLLÍTÁSA**

Ez az eljárás lehetővé teszi a kompatibilis multifunkcionális vagy generikus távirányítók programozását.

A 3. bekezdésben említett eljárással beállított LED-szalagfények szálainak számától függően a távirányító az aktív kimenetekhez programozható.

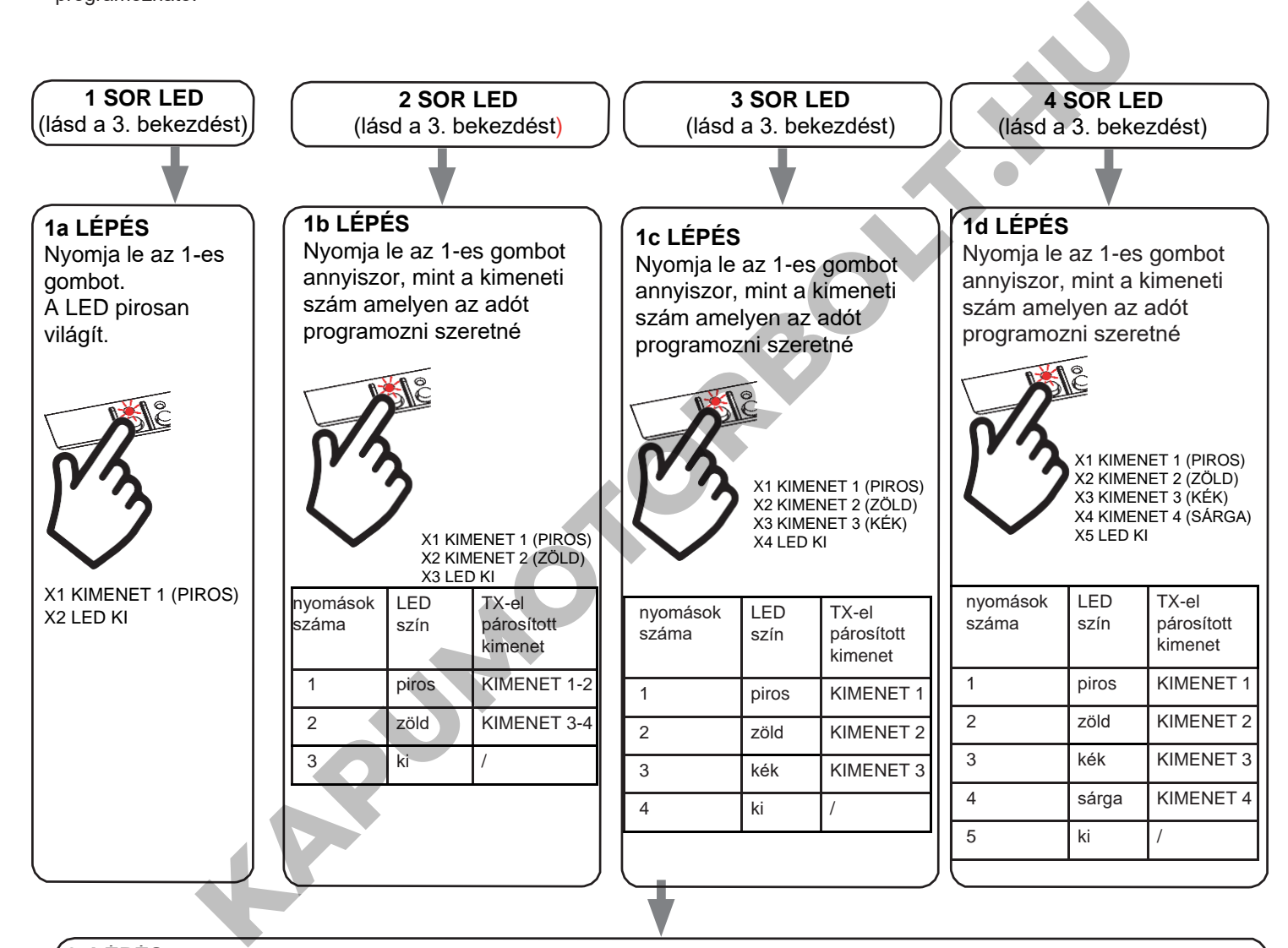

### **2. LÉPÉS**

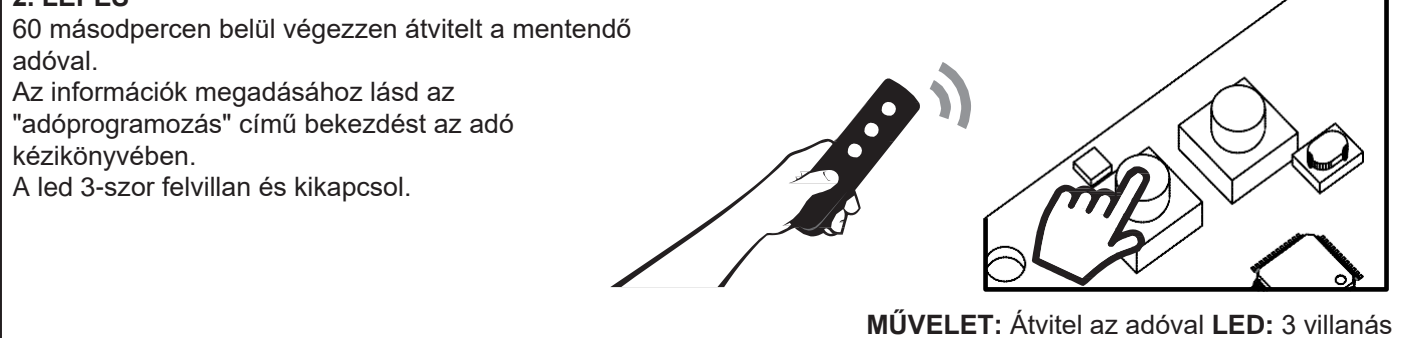

### **5.2 - TÁVIRÁNYÍTÓK TÖRLÉSE**

Ezek az eljárások lehetővé teszik a már programozott memóriaadók törlését.

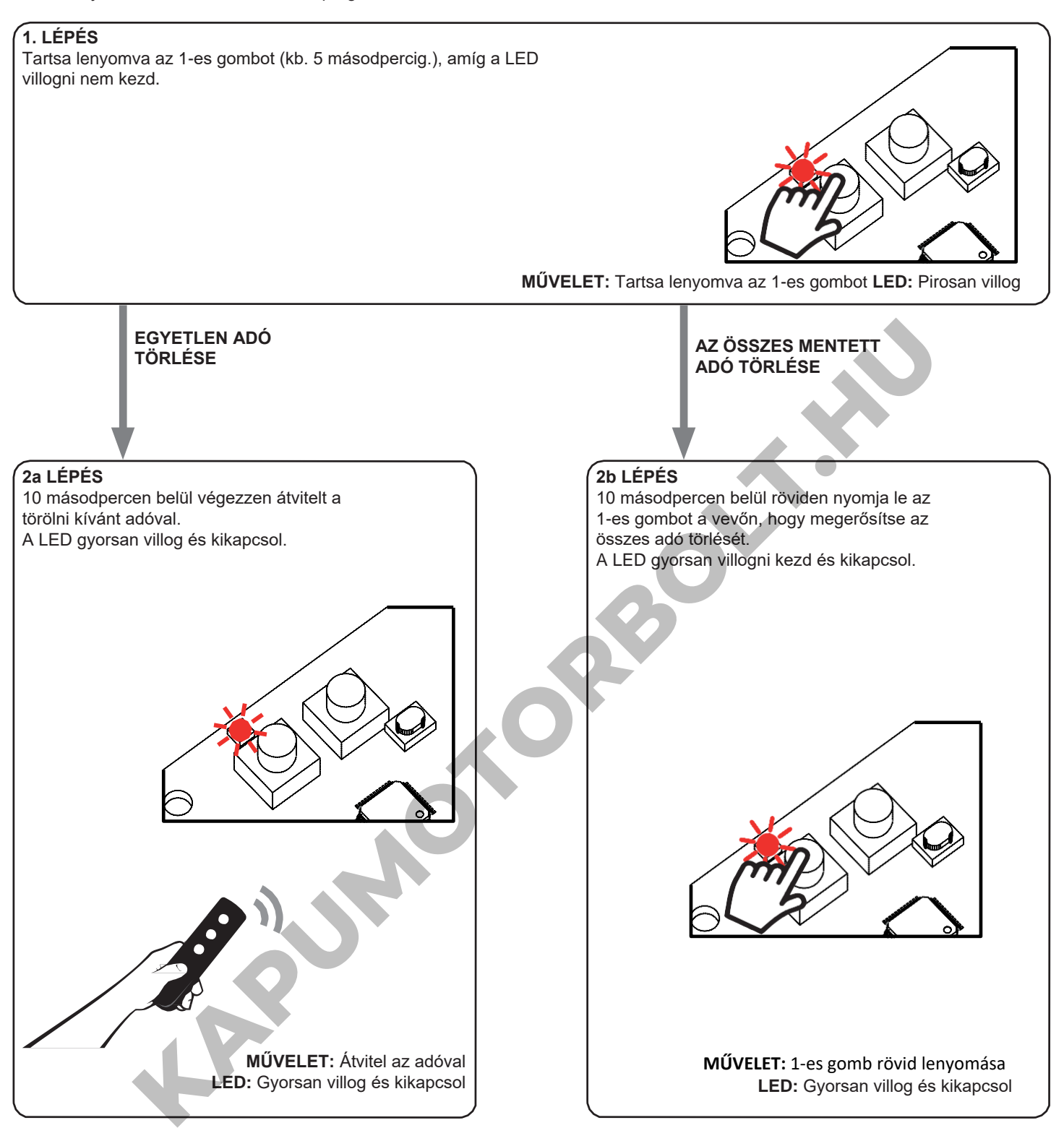

## **6 - VEZÉRLÉS A ONE SMART ALKALMAZÁSSAL**

Ezek az eljárások lehetővé teszik, hogy az alkalmazáson (például mobiltelefonról) keresztül kezelje a készülékből származó fényt, és távolról vezérelje a rendszert.

### **6.1- APPLIKÁCIÓ CSATLAKOZÁSA**

Ez az eljárás összekapcsolja a Plano-One vezérlőegységet az alkalmazással. Ezt a telepítés minden vezérlőegységén meg kell ismételni.

FIGYELEM: a művelethez internetalapú wi-fi hálózat szükséges.

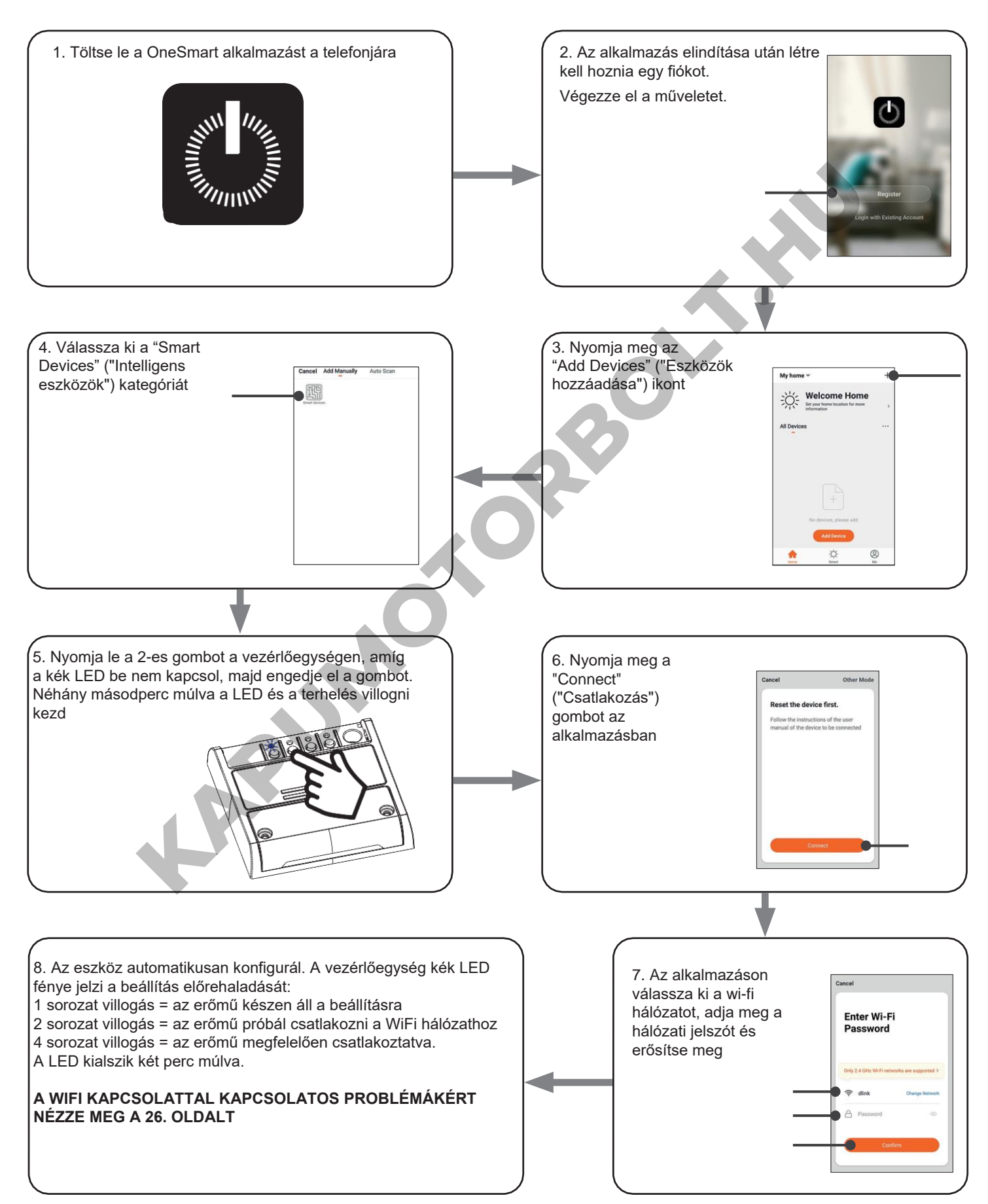

### **6.2- ONE SMART ALKALMAZÁS HASZNÁLATA**

Az összes vezérlőegység beállítása után a telepítést kezelheti az alkalmazásban.

### **HASZNÁLAT**

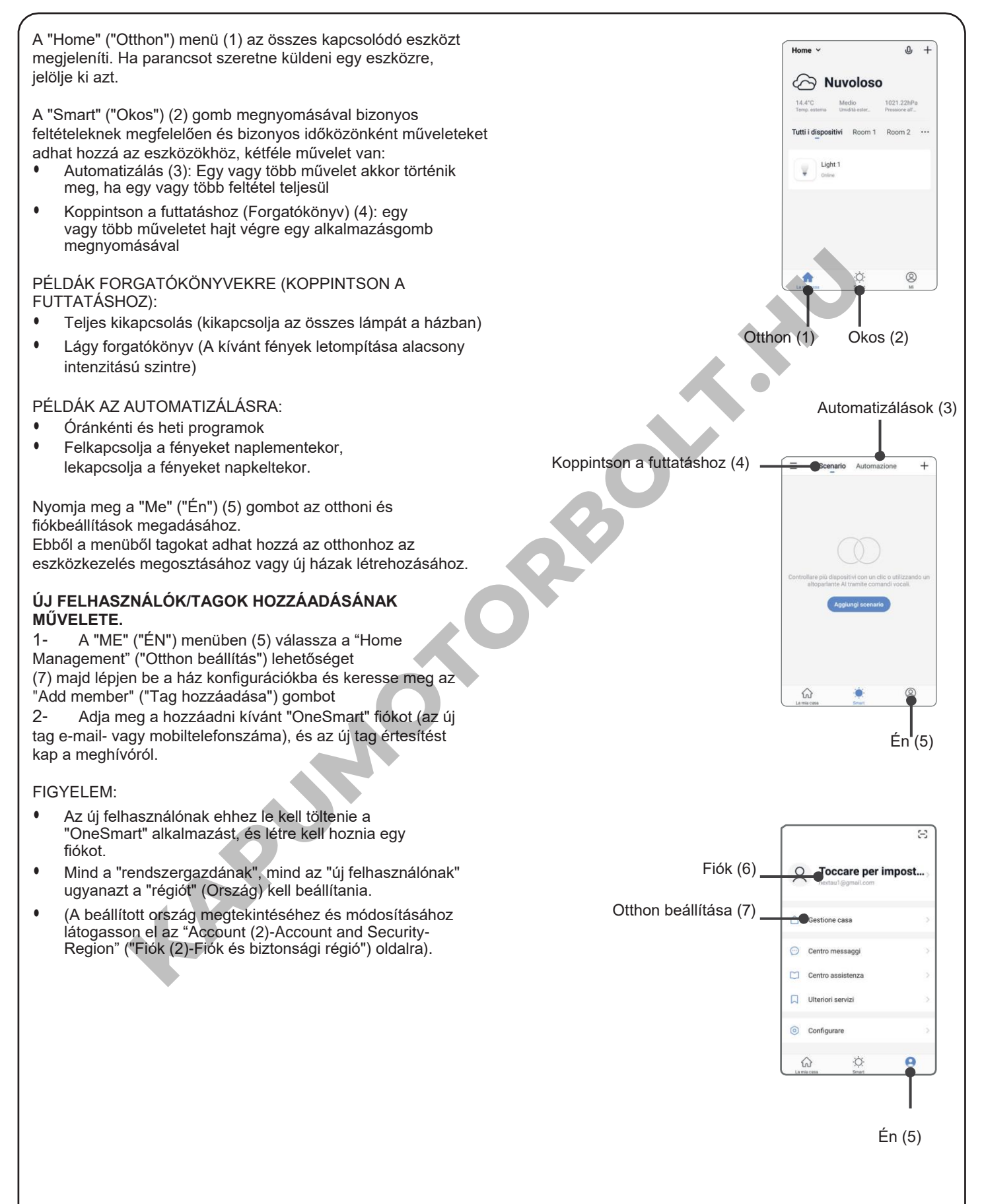

### **7 - VEZÉRLÉS HANGPARANCSOKKAL**

Ezzel az eljárással társíthat egy "OneSmart" fiókot egy Google- vagy Alexa-fiókhoz a hangparancsok engedélyezéséhez.

FIGYELEM: az eljárás megkezdése előtt be kell állítania a "OneSmart" fiókot, lásd a 6. bekezdést.

### **7.1 - CSATLAKOZÁS A "GOOGLE HOME" ALKALMAZÁSHOZ**

### **ELJÁRÁS**

FIGYELEM: az eljárás megkezdése előtt be kell állítania a "OneSmart" fiókot, lásd a 6. bekezdést.

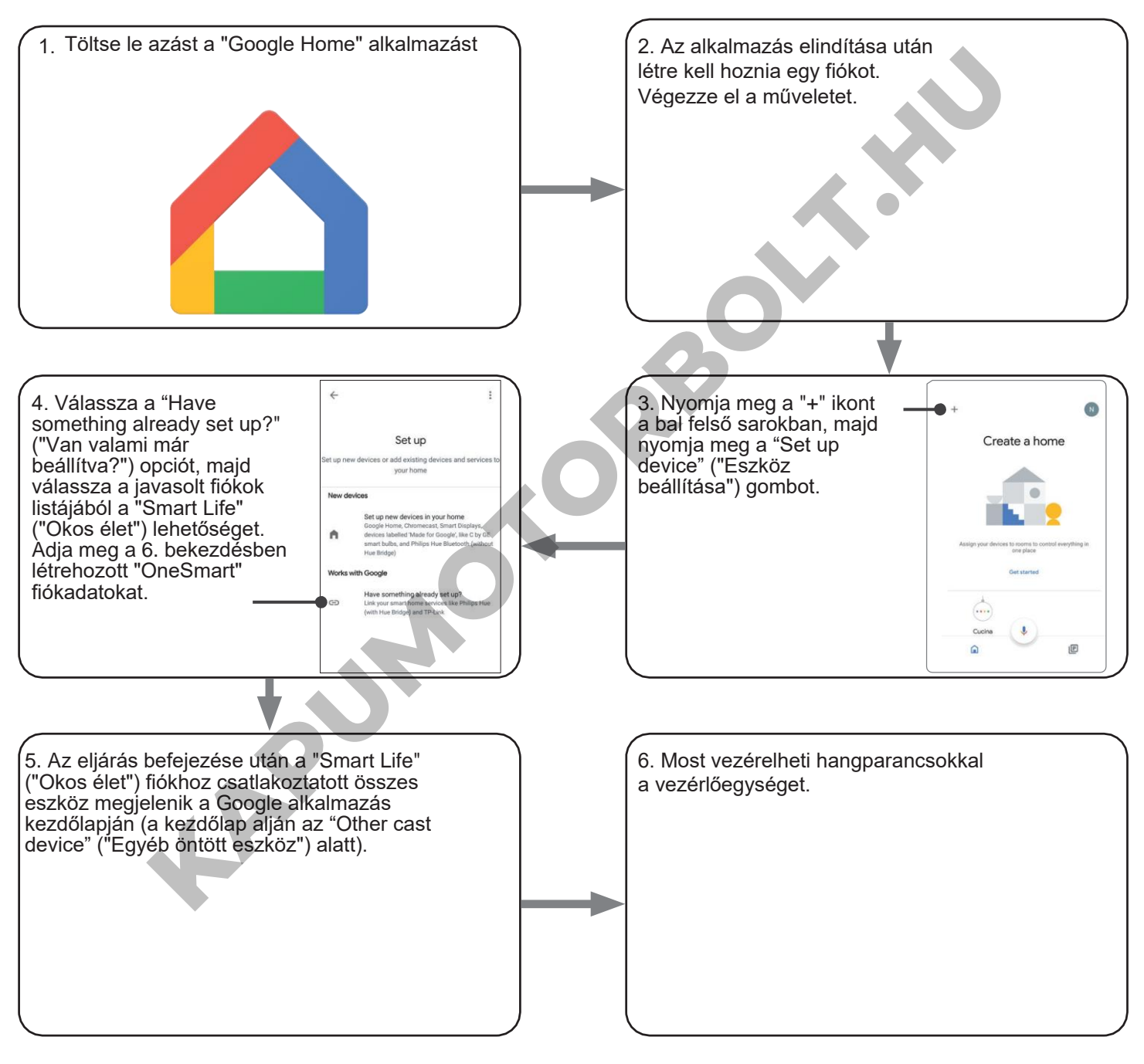

### MEGJEGYZÉSEK:

Ha más eszközöket is hozzáad a OneSmart alkalmazáshoz, azok automatikusan hozzáadódnak a Google Kezdőlapjához. Ha hangvezérléssel szeretné használni őket, hozzá kell adnia őket a Google Home alkalmazás egyik szobájához, lásd a művelet 6. lépését.

Ha az eszközök nem kerülnek automatikusan hozzáadásra, válassza le és csatlakoztassa újra a fiókját a művelet 3. lépésének megfelelően a Google Kezdőlapról.

### **"GOOGLE HOME" HASZNÁLATA**

### **HANGPARANCSOK KÜLDÉSE**

Android mobiltelefonja (vagy táblagépe) használatával elküldhetők a hangparancsok a natív asszisztensen keresztül. Apple-eszköz használatával használhatja a Google Home alkalmazás mikrofonját. Ha olyan hangfelismerő eszközt szeretne hozzáadni, mint a "Google Home Mini" vagy a "Google Home", kövesse a műveletet a létrehozott házzal való összekapcsoláshoz, amivel a lámpákat is hozzátársítja.

### **HANGPARANCSOK LISTÁJA**

Az alábbiakban néhány példa található a dedikált hangparancsokra a fényekhez:

DIMMER (TOMPÍTÁS) / RGB(W) / CCT TUNABLE WHITE (ÁLLÍTHATÓ FEHÉR)

OK Google, Turn on / Turn Off (OK Google, kapcsold be / kapcsold ki) \*a készülék neve \* vagy \* a szoba neve \* OK Google, Turn on / Turn Off the lights (OK Google, kapcsold fel / kapcsold ki a lámpákat) OK Google, set the light to 50% (OK Google, állítsd a fényt 50%-ra) OK Google, reduce the light (OK Google, csökkentsd a fényt) OK Google, turn off all the lights (Ok Google, kapcsold ki az összes lámpát)

#### RGB(W)

OK Google, transforms the light (OK Google, váltsd a fényt) \* fény neve \* vagy \* szoba neve \* green (zöldre). OK Google, set the (OK Google, álítsd be) \*fény neve\* vagy \*szoba neve\* red (pirosra)

### CCT TUNABLE WHITE (ÁLLÍTHATÓ FEHÉR)

OK Google, Hot White (OK Google, meleg fehér)

OK Google, Cold White (OK Google, hideg fehér)

OK Google, Ancient White (OK Google, ókori fehér)

OK Google, Smoke White (OK Google, füstfehér)

OK Google, Phantom White (OK Google, fantom fehér)

### **RUTINOK HASZNÁLATA**

A Nexta vezérlőegység kompatibilis a Google rutinjaival.

A Google Home alkalmazás lehetővé teszi, hogy hangparancsokat hozzon létre, amelyek egy művelethez vagy műveletsorozathoz kapcsolódnak. The lights (OK Google, kapcsold ki az összes lámpát)<br>
Insforms the light (OK Google, váltsd a fényt) \* fény neve \* vagy \* szoba neve \* green (zöldte)<br>
the (OK Google, álltad be) \*fény neve \* vagy \* szoba neve \* green (zöld

Ez lehetővé teszi forgatókönyvek létrehozását, de lehetővé teszi a parancs testreszabását is egy bizonyos művelethez.

PÉLDÁK FORGATÓKÖNYVEKRE

OK Google, Dark! (OK Google, sötét!) Lekapcsolja az összes fényt

Lekapcsol néhány fényt és lágyan tompítja a többi fényt

### PÉLDÁK A TESTRESZABOTT PARANCSOKRA

OK Google, Dark! (OK Google, sötét!) Lekapcsolja a fényt (megfelel a natív "Kapcsold ki a \*fénynév\*" parancsnak)

### **7.2- CSATLAKOZÁS AZ "AMAZON ALEXA" ALKALMAZÁSHOZ**

### **ELJÁRÁS**

FIGYELEM: az eljárás megkezdése előtt be kell állítania a "OneSmart" fiókot, lásd a 6. bekezdést.

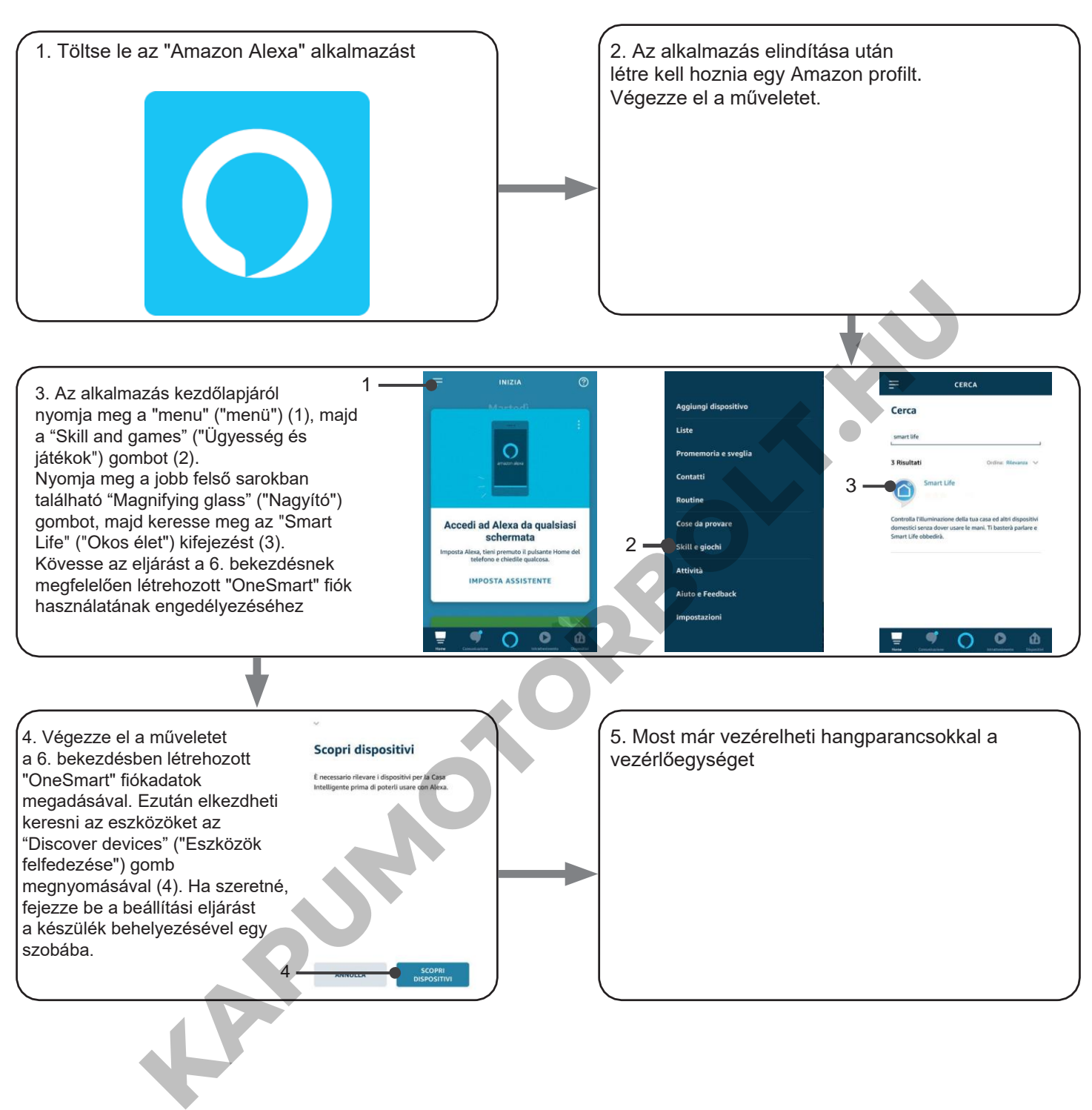

### **AZ "AMAZON ALEXA" HASZNÁLATA**

### **HANGPARANCSOK KÜLDÉSE**

Android mobiltelefonja (vagy táblagépe) használatával a hangparancsok már elküldhetők az Amazon Alexa alkalmazáson keresztül. Apple eszközzel használhatja a mikrofont az Amazon Alexa alkalmazásban.

Ha olyan hangvezérlő eszközt szeretne hozzáadni, mint az "Echo Dot" vagy az "Echo Plus", kövesse az eljárásokat, hogy megfeleljen a létrehozott háznak, majd a lámpákhoz lesznek társítva.

#### **HANGPARANCSOK LISTÁJA**

Az alábbiakban néhány példa található a dedikált hangparancsokra a fényekhez:

DIMMER (TOMPÍTÁS) / RGB(W) / CCT TUNABLE WHITE (ÁLLÍTHATÓ FEHÉR)

Alexa, Turn on / Turn Off (Alexa, kapcsold be / Kapcsold ki a) \*eszköz neve\* vagy \*szoba neve\* Alexa, Turn on / Turn Off the lights (Alexa, kapcsold fel / kapcsold le a fényeket) Alexa, set the light to 50% (Alexa, állítsd a fényt 50%-ra) Alexa, reduce the light (Alexa, csökkentsd a fényt) Alexa, turn off all the lights (Alexa, kapcsold le az összes fényt)

RGB(W)

Alexa, transforms the light (Alexa, változtasd a fényt) \* fény neve \* vagy \* szoba neve \* greem (zöldre). Alexa, set the (Alexa, álítsd a) \*fény neve\* vagy \*szoba neve\* red (pirosra) **KAPUMOTORBO** 

### **8 - HALADÓ PROGRAMOK**

### **8.1 A "VEZETÉKNÉLKÜLI BUSZ" ÁLTALÁNOS ADÓGOMBOK FUNKCIÓJÁNAK TESTRESZABÁSA A következő eljárás lehetővé teszi, hogy egyéni funkciót állítson be a "vezetéknélküli busz" fő adógombra.**

### **A választható funkciók részletei.**

#### 5. FUNKCIÓ - Feljegyzés

Minden alkalommal, amikor megnyomja a gombot, a terhelés villogni fog, jelezve, hogy a fény aktuális állapota tárolódik. Ha a gombot a "kikapcsolt" állapotban nyomja meg, a tároló ki van kapcsolva, és a fény alapértelmezés szerint visszaáll az utolsó beállított értékre. **KAPUMOTORBOLT.HU** 

# ELJÁRÁS

### **1. LÉPÉS**

Nyomja le az 1-es gombot annyiszor, amennyi a programozni kívánt adó kimeneti száma

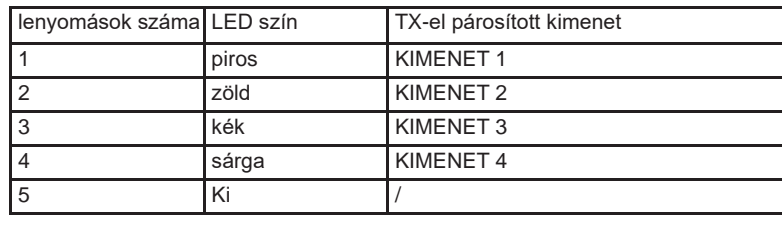

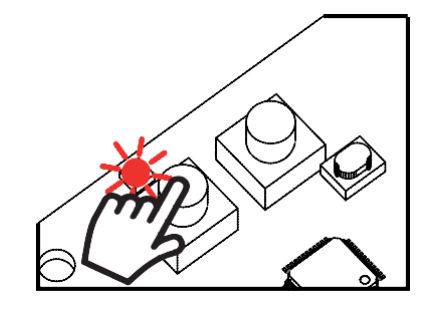

**MŰVELET:** 1-es gomb rövid lenyomása **LED:** Pirosan kapcsol fel

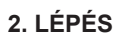

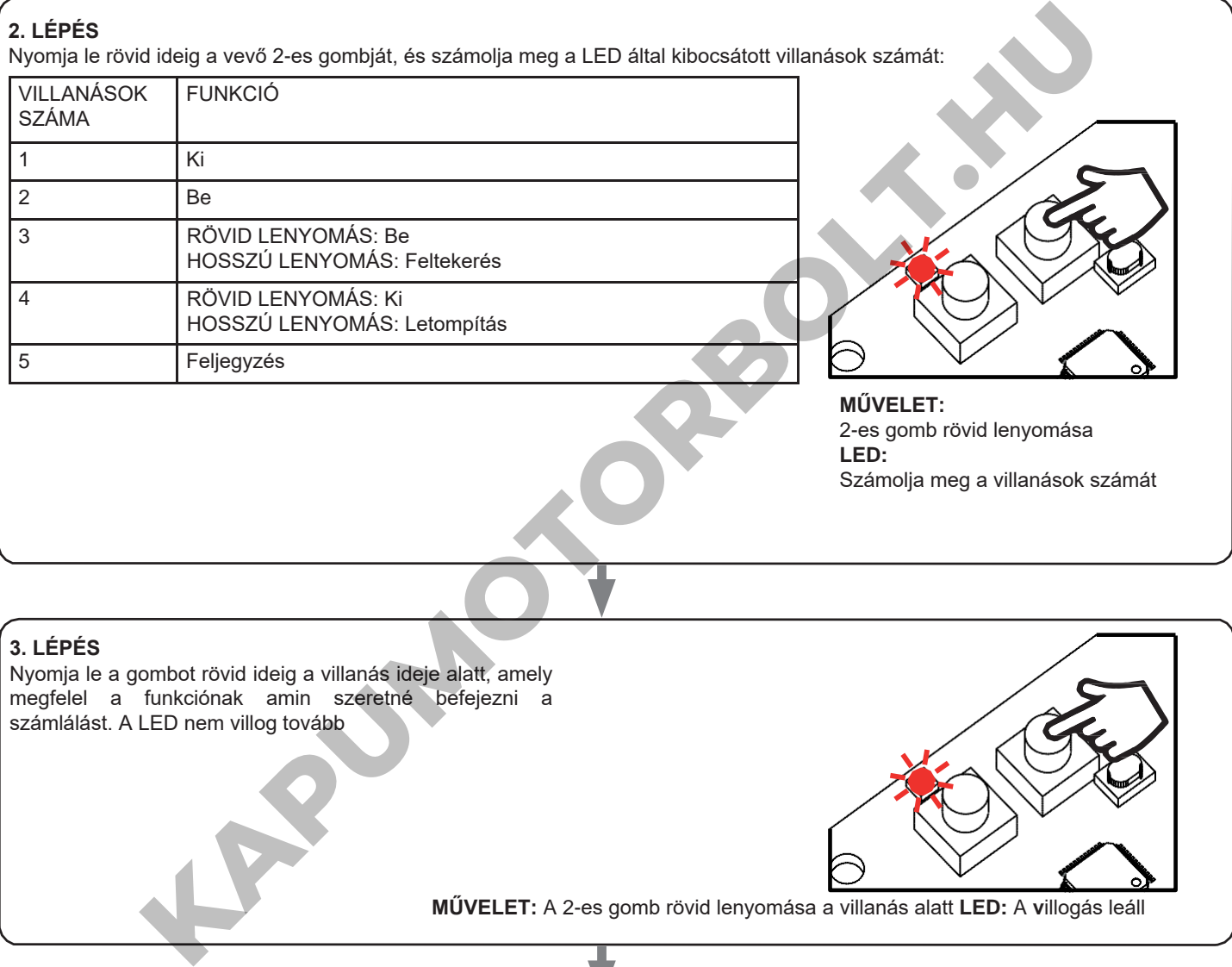

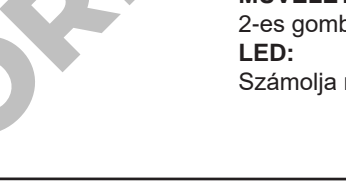

### **3. LÉPÉS**

Nyomja le a gombot rövid ideig a villanás ideje alatt, amely megfelel a funkciónak amin szeretné befejezni a számlálást. A LED nem villog tovább **MŰVELET:** A 2-es gomb rövid lenyomása a villanás alatt **LED:** A **v**illogás leáll **4. LÉPÉS** Végezzen átvitelt a menteni kívánt távadóval (lásd a távadó kézikönyvének "Adó programozása" című fejezetét). A vevő LED fénye 3-szor felvillan és kikapcsol.

**MŰVELET:** Átvitel az adóval **LED:** 3 villanás

### **8.2- TERHELÉSI ÁLLAPOT A VEZÉRLŐEGYSÉG BEKAPCSOLÁSAKOR**

Alapértelmezett: Utolsó érték a kihagyás előtt

Ez a folyamat a LED-ek állapotának vezérlőegység bekapcsolása során történő beállítására szolgál (például ha a tápegység általános kapcsoló vagy időzítő által biztosított).

ELJÁRÁS:

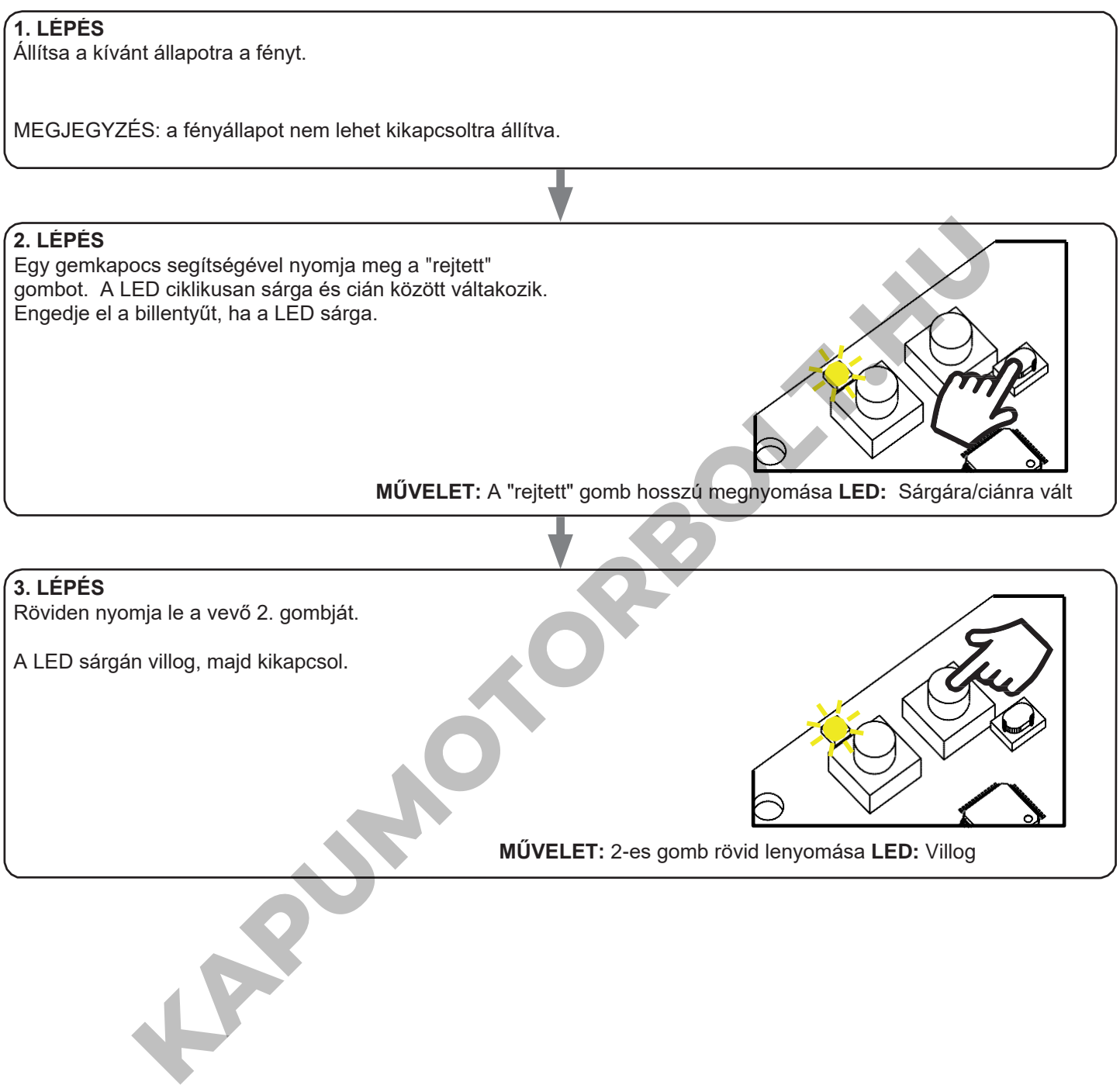

**\* funkció deaktiválás** Az alapértelmezett érték beállításához állítsa be a fényt kikapcsoltra a művelet 1. lépésében

### **8.3- AZ IDŐZÍTÉS BEÁLLÍTÁSA**

Alapértelmezett: 24 óra

Az alábbi művelettel beállíthatja, hogy a LED-ek mennyi ideig maradjanak bekapcsolva az automatikus kikapcsolás előtt. Az időzítőt minden parancs visszaállítja nullára, kivéve azon parancsokat, amelyek azonnal kikapcsolják a fényt: rövid lenyomás vezetékes nyomógombbal, KIKAPCSOLÁS parancs rádiótranszmitter által, parancs App vagy hang által.

ELJÁRÁS

### **1. LÉPÉS**

Egy gemkapocs segítségével hosszan nyomja le a "rejtett" gombot. A LED ciklikusan sárga és cián között váltakozik. Engedje el a billentyűt, ha a LED sárga. **MŰVELET:** A "rejtett" gomb hosszú lenyomása **LED:** Sárgára/ciánra vált **2. LÉPÉS** Nyomja le rövid ideig a vevő 1-es gombját, és számolja meg a LED által kibocsátott villanások számát: **MŰVELET:** 1-es gomb rövid lenyomása **LED:** Számolja meg a villanások számát **3. LÉPÉS** Nyomja le a gombot rövid ideig a villanás ideje alatt, amely megfelel a funkciónak amin szeretné befejezni a számlálást. A LED kikapcsol VILLANÁSOK SZÁMA FUNKCIÓ 1 Nincs időzítő bekapcsolva. 2 1 perc 3 5 perc 4 15 perc 5 30 perc 6 1 óra 7 2 óra 8 3 óra 9 8 óra 10 12 óra 11 18 óra MŰVELET: A "rejlett" gomb hosszú lenyomása **LED**: Sárgára/dánha vált<br>
MúvelLeT: A "rejlett" gomb hosszú lenyomása **LED**: Sárgára/dánha vált<br>
SPEC FUNKCIÓ<br>
Nincs időzítő bekapcsolva.<br>
Therc<br>
16 perc<br>
30 perc<br>
16 dra<br>
12 dra

**MŰVELET:** Az 1-es gomb rövid lenyomása a villanások alatt **LED:** Kikapcsol

### **8.4- A BEMENETEK TÍPUSÁNAK BEÁLLÍTÁSA VEZETÉKEN KERESZTÜL**

Alapértelmezett: Gomb funkció

Ez az eljárás lehetővé teszi a vezetékes eszközök típusának kiválasztását a terhelés parancshoz (a 9-es és a 10-es terminálokon csatlakoztatott). Az eszközök gombokként vagy kapcsolókként állíthatók be.

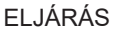

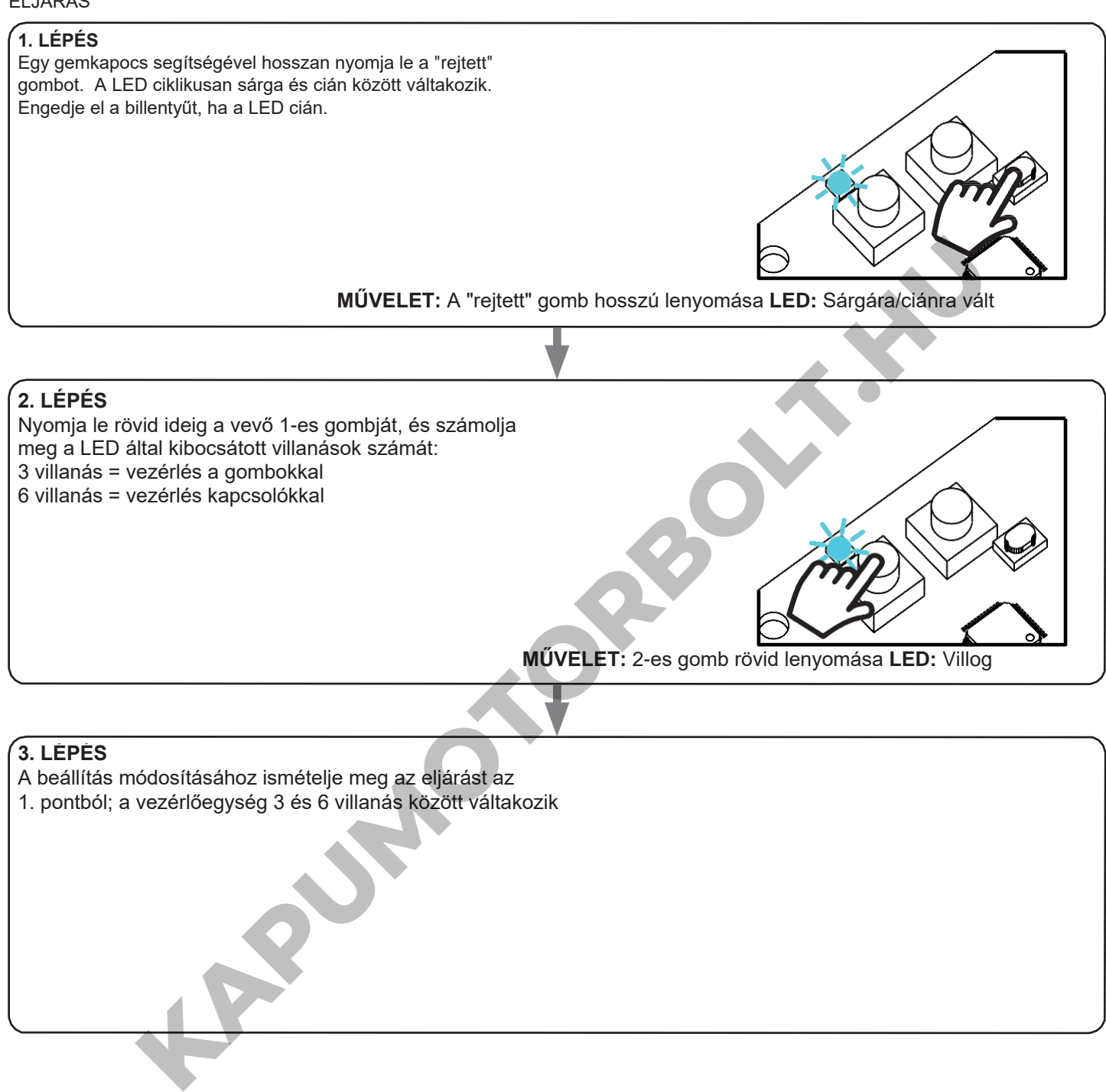

### **8.5 - VEZÉRLŐEGYSÉG VISSZAÁLLÍTÁSA A GYÁRI BEÁLLÍTÁSOKRA**

Ezzel az eljárással visszaállíthatja a vezérlőegységet a gyári beállításokra. FIGYELEM: az egyetlen paraméter, amely nem lesz visszaállítva, az a ONESMART alkalmazással való társítás lesz (lásd a 6. bekezdést). Ennek a paraméternek a szerkesztéséhez vagy tödséhez ismételje meg az eljárást.

ELJÁRÁS

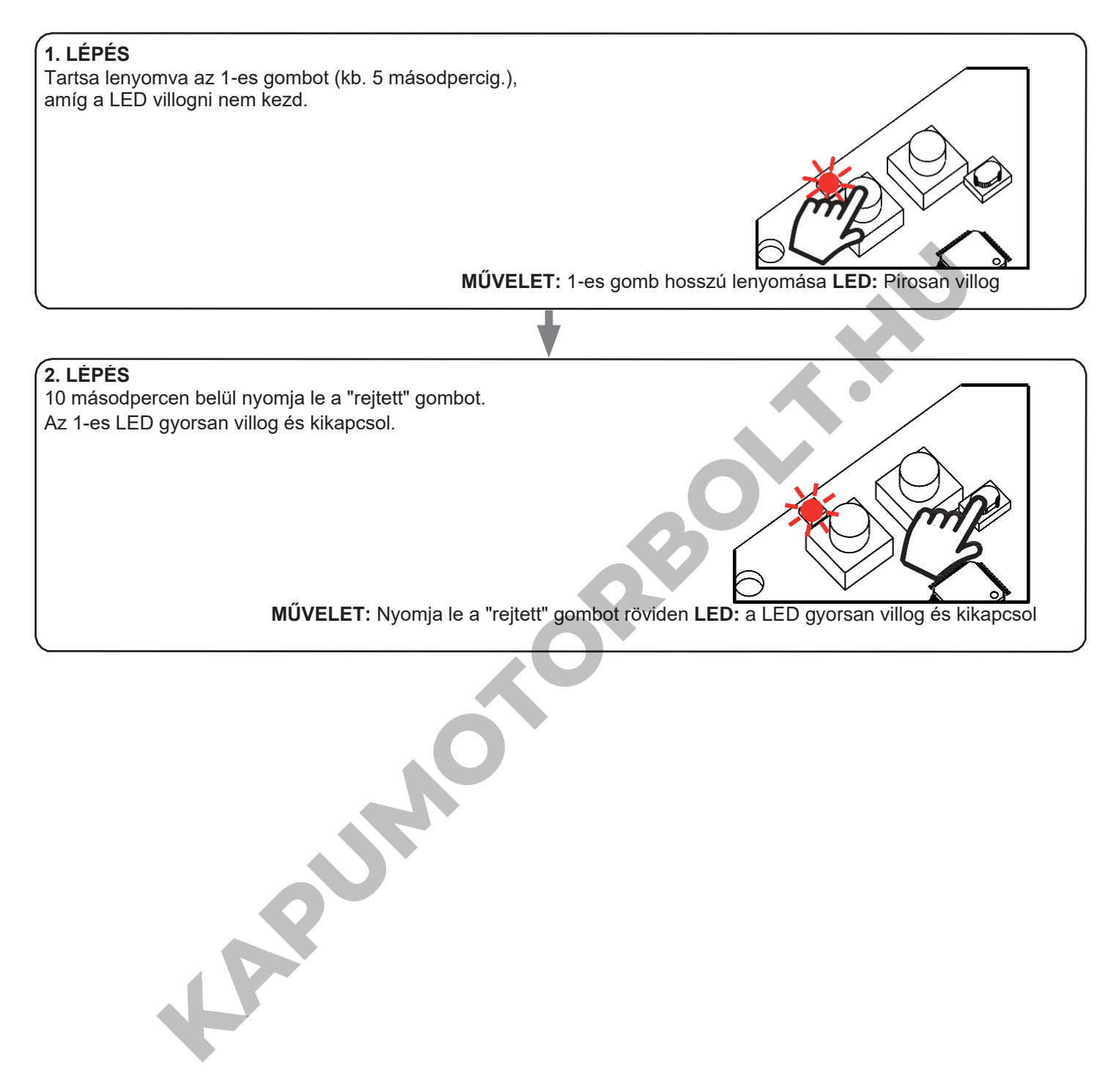

### **8 - BETEKINTÉS**

### **8.1 – PROBLÉMÁK A VEZÉRLŐEGYSÉG WIFI-VEL VALÓ CSATLAKOZTATÁSAKOR**

Ha problémái vannak a vezérlőegységnek a routerhez való csatlakoztatása során, javasoljuk, hogy:

#### ELSŐ LÉPÉSKÉNT:

- ellenőrizze, hogy a vezérlőegység csatlakoztatásához használt hálózat 2,4 GHz-en fut-e (nem 5 GHz-en)
- a használt okostelefont ugyanahhoz a WiFi-hez kell csatlakoztatni, amelyhez csatlakoztatni szeretné a készüléket
- ellenőrizze, hogy a megadott jelszó helyes-e

#### TEENDŐK:

- zárja be az alkalmazást, és próbálja meg újra csatlakoztatni az eszközt
- ha lehetséges, próbálkozzon egy másik okostelefonnal, hogy ellenőrizze, működik-e

Ha a probléma nem oldódik meg, előfordulhat, hogy a routerben vannak olyan beállítások, amelyek nem teszik kompatibilissé a hálózatot az eszközzel. Ezeknek a beállításoknak az ellenőrzéséhez és módosításához hozzá kell férnie a router beállításaihoz.

Amint hozzáfér a router beállításaihoz (ez a router modelljétől függ) próbálja meg ellenőrizni és beállítani ezeket a paramétereket:

#### WI-FI FREKVENCIASÁV

Egyes routerek olyan hálózatot hoznak létre, amely automatikusan 2,4 GHz-es vagy 5 GHz-es frekvenciára van beállítva, attól függően, hogy milyen eszközhöz csatlakozik. Amikor OneSmart-fiókján keresztül próbálja csatlakoztatni az eszközt, az okostelefon esetleg automatikusan csatlakozik az 5 GHz-es frekvenciasávra, és ezáltal a készülék nem tud csatlakozni az eszközre. Ezért be kell lépni a router beállításaiba, és be kell állítani a 2,4 GHz-et fő hálózati frekvenciaként. Egyéb esetben lehetséges két különböző WiFi hálózatot létrehozni; egyet a 2,4 GHz-es és egyet az 5 GHz-es sávhoz - ha így jár el a párosítási fázisban győződjön meg róla, hogy okostelefonja a 2,4 GHz-es hálózathoz csatlakozik. a router beállításaihoz (ez a router modelljétői függ) próbálja meg ellenőrizni és beállítani ezeket a param<br>Kolyas hálózatot hoznak létre, amely automatikusan 2.4 GHz-as vagy 5 GHz-as frekvenciása van beállítusztak.<br>Intim

#### WIFI BIZTONSÁGI BEÁLLÍTÁSOK

egyes routerek alapértelmezett biztonsági beállításai nem kompatibilisek az eszközzel.

Ellenőrizze, hogy melyik biztonsági protokolltípust használ a Wi-Fi routere, és módosítsa azt:

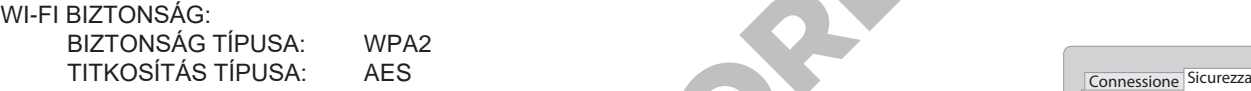

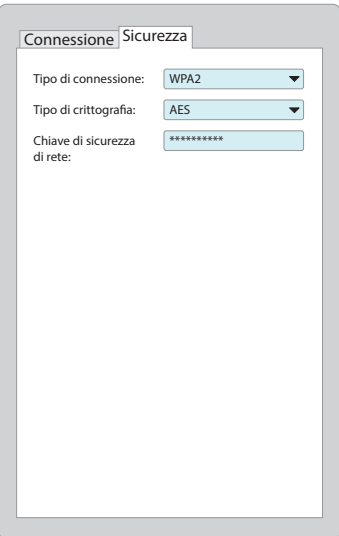

**KAPUMOTORBOLT.HU** 

### **Nexta Tech**

**KAPUMOTORBOLT.KN** 

 $c\epsilon$ 

A Team srl márkája G.Oberdan 90, 33074 Fontanafredda (PN) - Olaszország Tel. +39 0434 998682 [Email: info@nexta-tech.co](mailto:info%40nexta-tech.com)m

Web: www.nexta-tech.com